## 「Teams チームズ」ログインの仕方

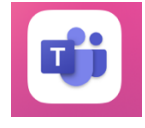

1 Teams のアイコンを タップします。

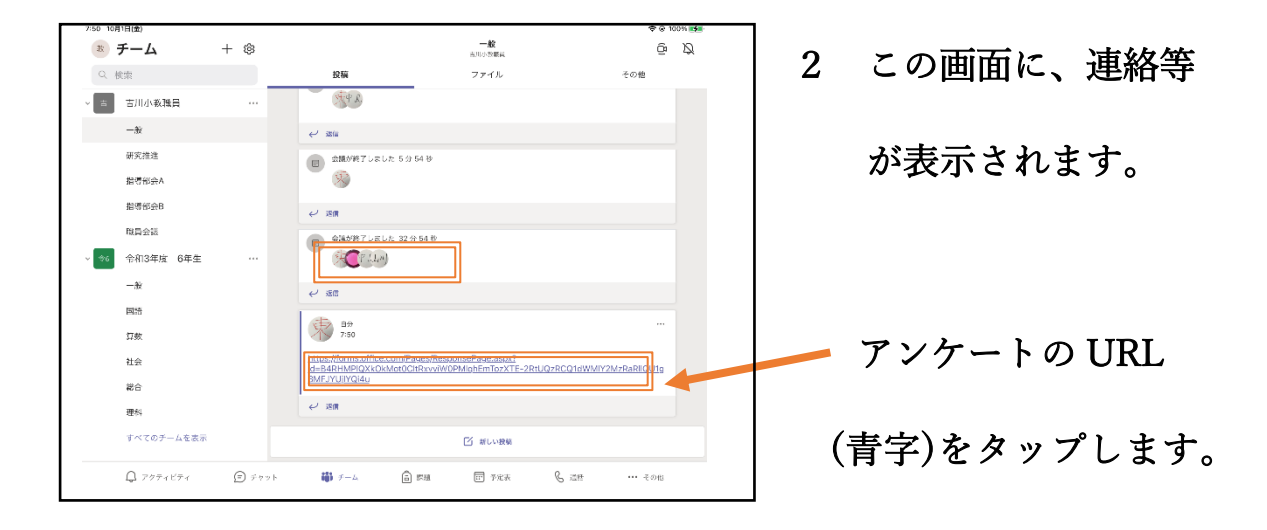

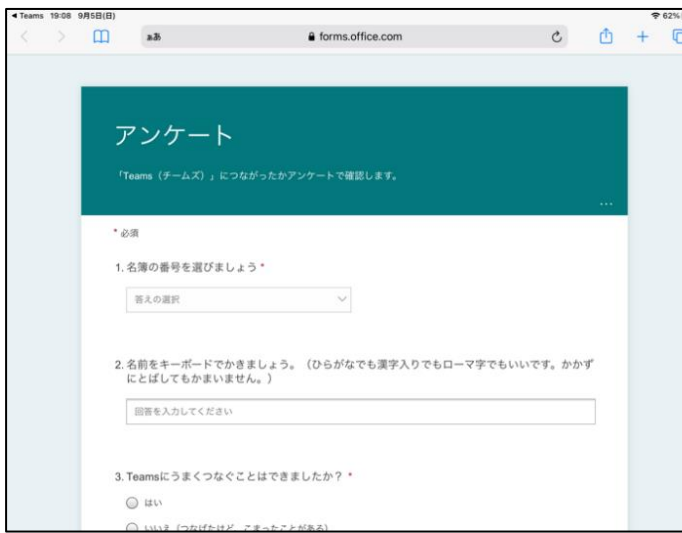

3 アンケートに答えて 「送信」ボタンを

タップします。

※うまく接続できなかった場合、10月18日(月)に子どもを通して担任にご連絡ください。